# **Universidad Autónoma del Estado de Hidalgo**

**Escuela Superior Huejutla** 

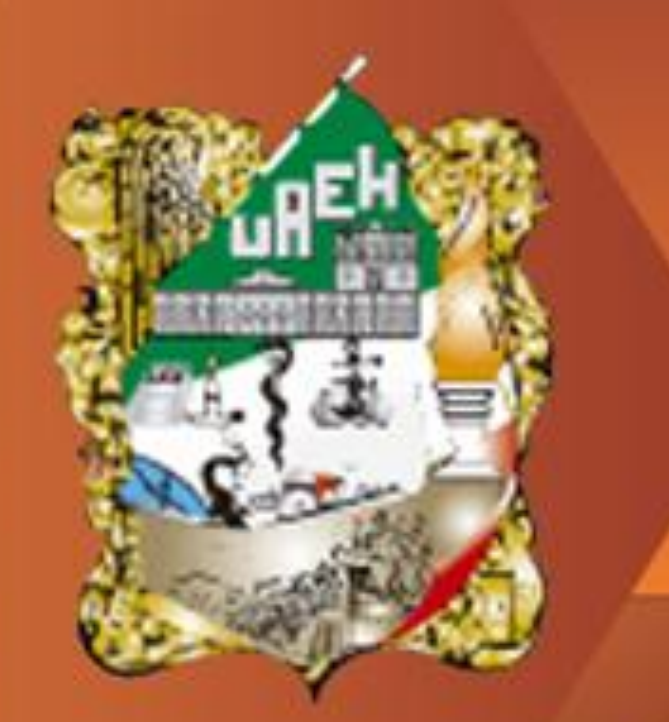

# Área Académica: Sistemas Computacionales

Tema: Instalación de JDK de Java en Ambiente Linux- Ubuntu

# Profesor: José Nahú Redondo Nava

Periodo: Julio - Diciembre 2012

Keywords: Cybernetics,Computer science, Computer applications**,** Computational linguistics, Computer programming.

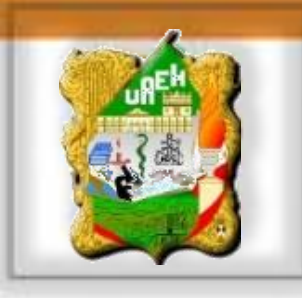

## Tema: Instalación de JDK de Java en Ambiente Linux- Ubuntu

# *Resumen*

*El presente contenido, ilustra la instalación de Kit de Desarrollo de Java (JDK), en ambiente linux-Ubuntu. Es importante que los alumnos de Sistemas Computacionales, tengan las competencias especificas para el manejo de plataformas de desarrollo libre, además de ejercer la portabilidad y la independencia de plataforma que nos brinda Java.*

Keywords: Cibernética, Ciencias Computacionales, Aplicaciones por Computadora**,**  Lingüística Computacional, Programación informática.

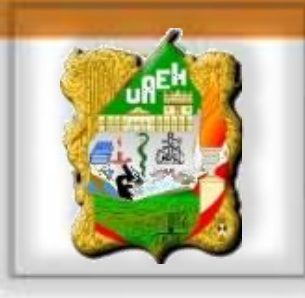

## Topic: Installing Java JDK on Linux-Ubuntu environment

# *Abstract*

This content illustrates the installation of Java Development Kit (JDK) in Linux-Ubuntu environment. It is important for students of Computer Systems, with specific skills for managing open development platforms, in addition to exercising the portability and Independence gives us deplataforma Java.

Keywords: Cybernetics, Computer Science, Computer Applications, Computational Linguistics, Computer Programming

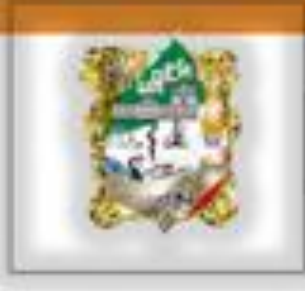

### 1.- En Ubuntu 9.14, abrimos la terminal de comandos

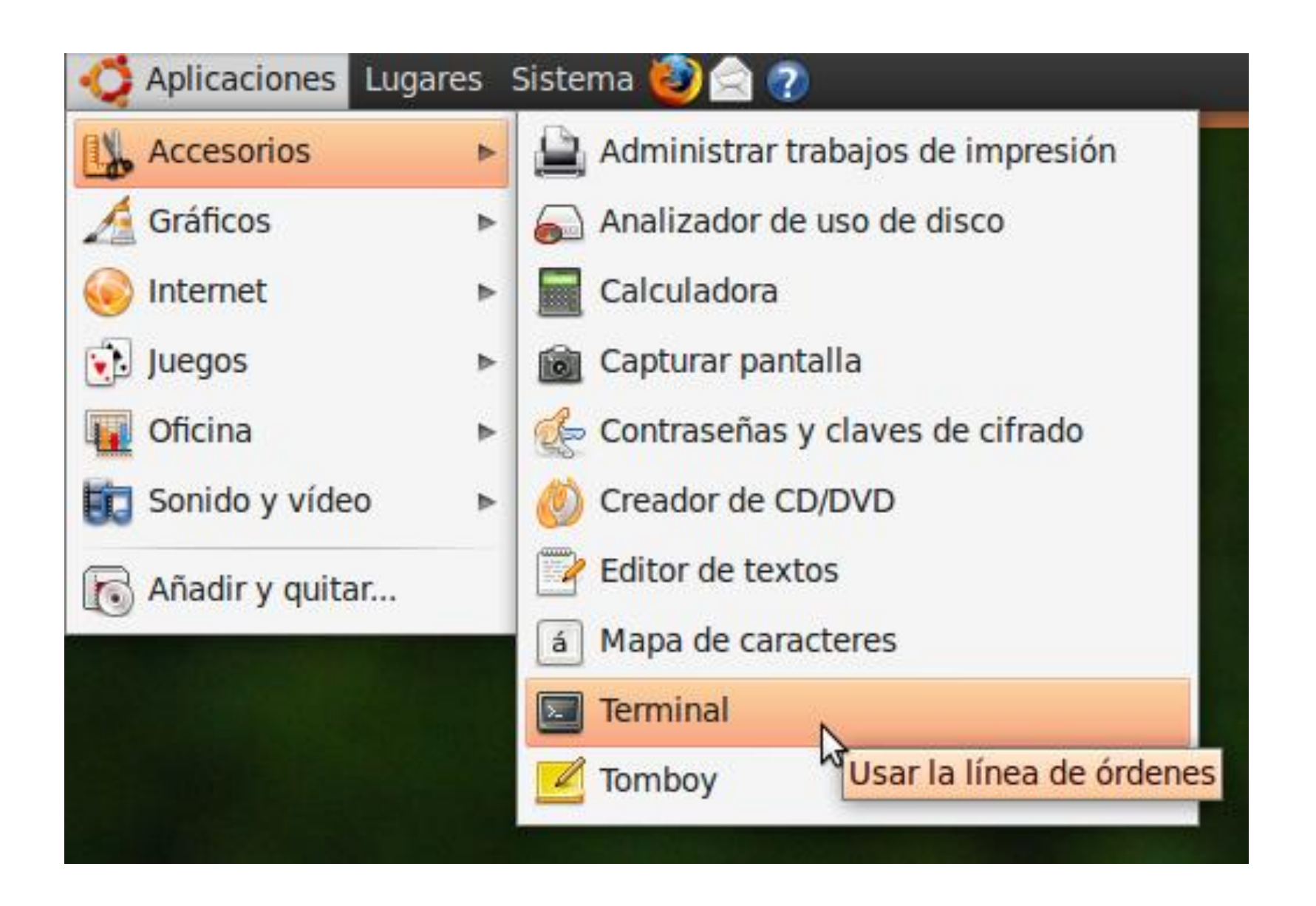

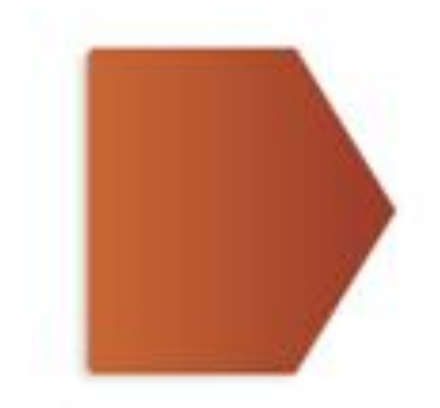

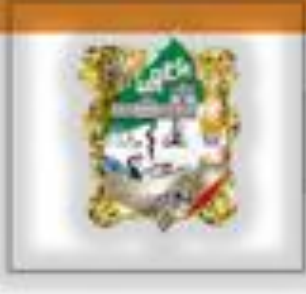

1.- Esta aplicación integrada en todos los sistemas Linux, nos permite ejecutar comandos línea por línea a fín de realizar tareas de configuración o de instalación de más aplicaciones

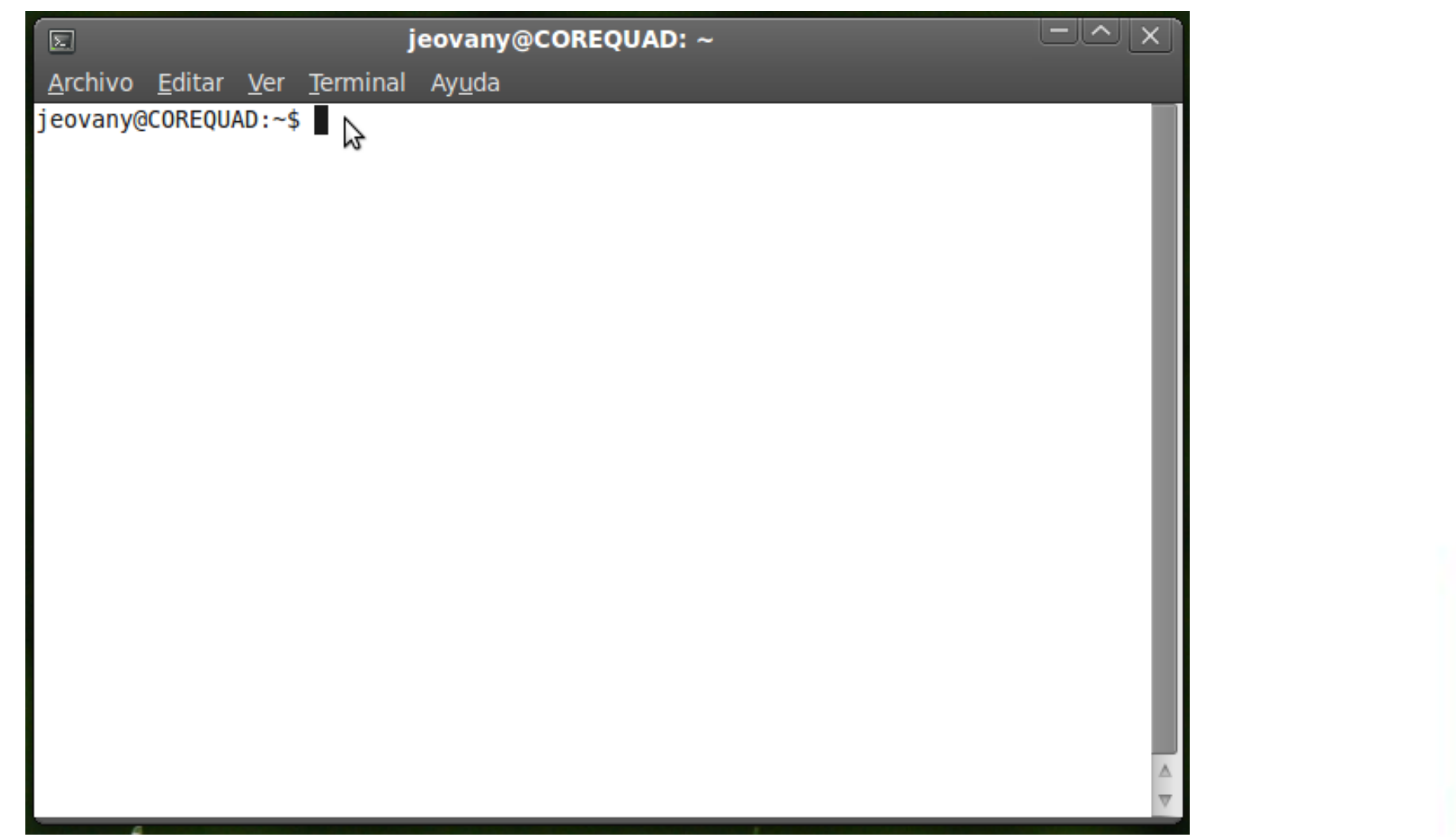

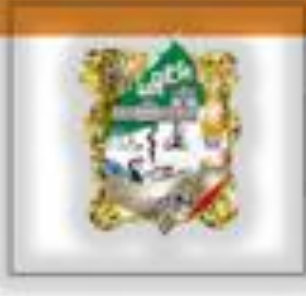

Instalación de JDK

3.- Otra forma sencilla de instalar el **JRE6** o el **JDK6**, es usar los repositorios oficiales de Ubuntu. Para ello, simplemente debemos instalar desde los repositorios los paquetes **sun-java6-bin**, **sun-java6 jre** y **sun-java6-jdk**, respectivamente.

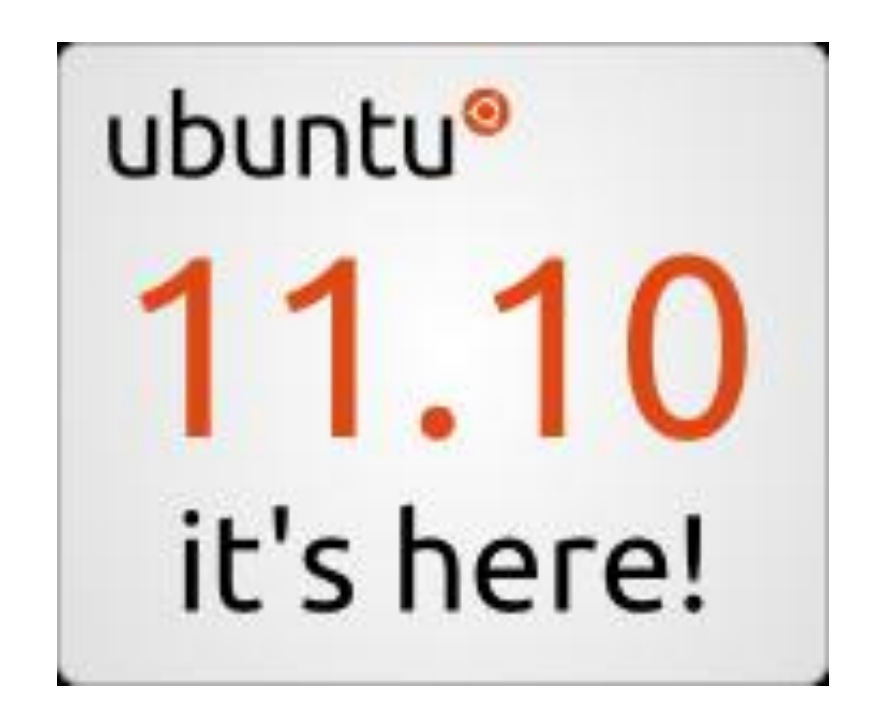

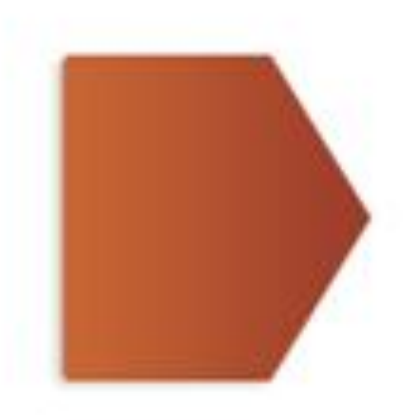

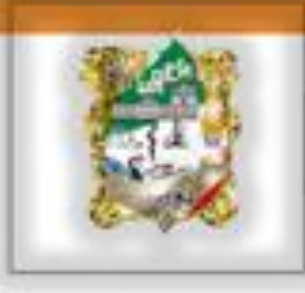

1.- Le damos permisos de ejecución al archivo (cambiar **jre** por **jdk** si es el caso) y lo ejecutamos para instalarlo.

> \$ chmod +x jre-6-linux-i586.bin \$ sudo ./jre-6-linux-i586.bin

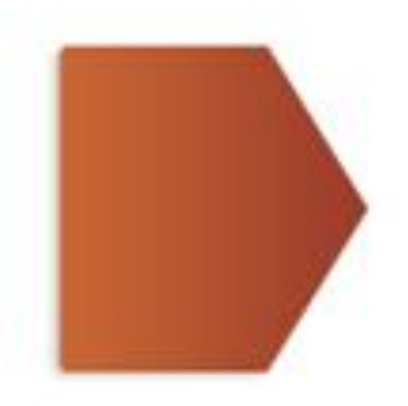

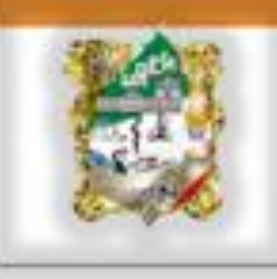

#### Instalación de JDK

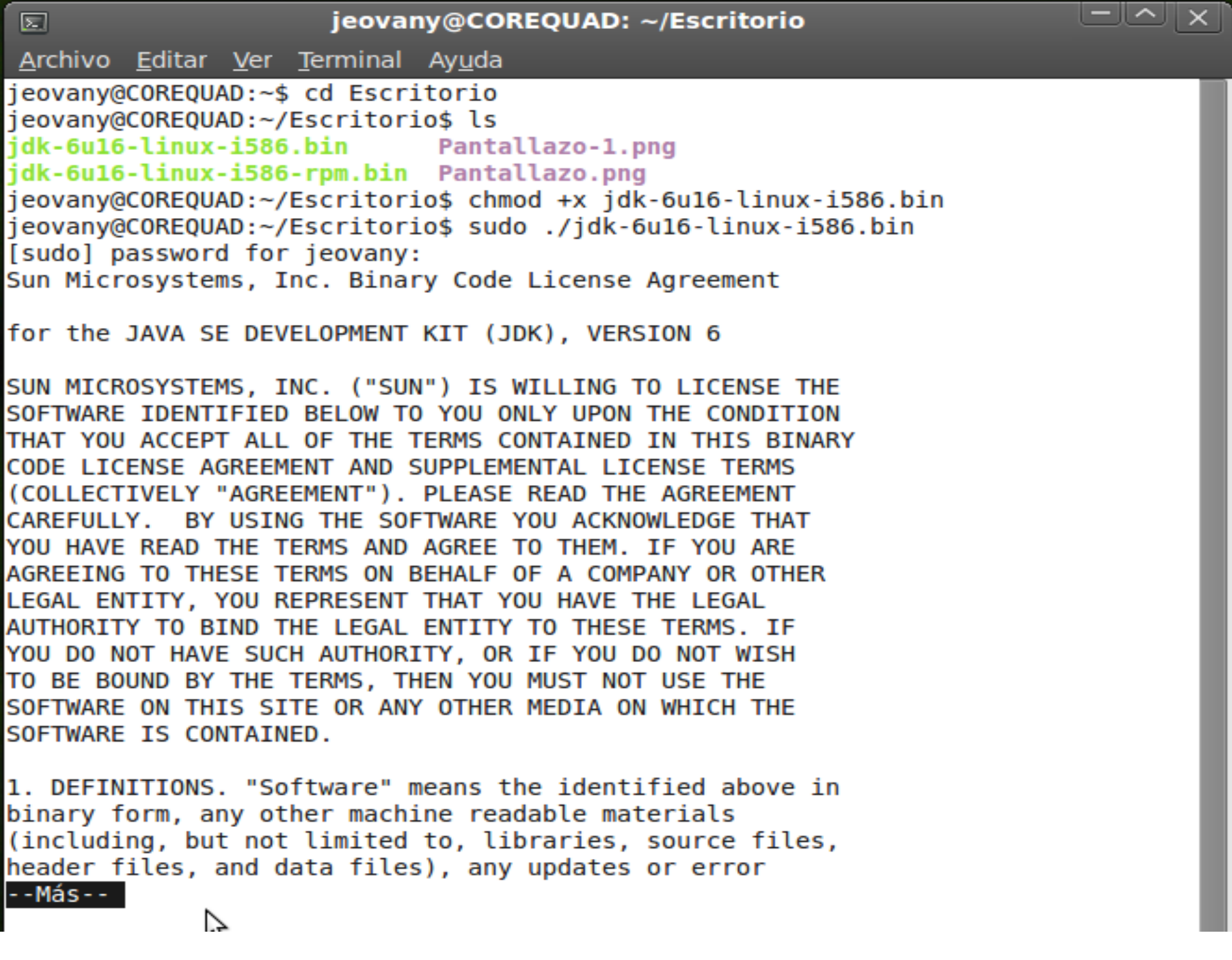

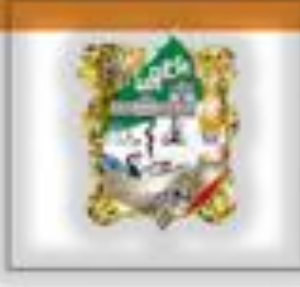

•Seguimos las instrucciones que van apareciendo en pantalla, que son 2 o 3.

•Movemos la carpeta creada después de la instalación (llamada jre1.6.0) a una más apropiada:

\$ sudo mv jre1.6.0 /usr/lib/jvm

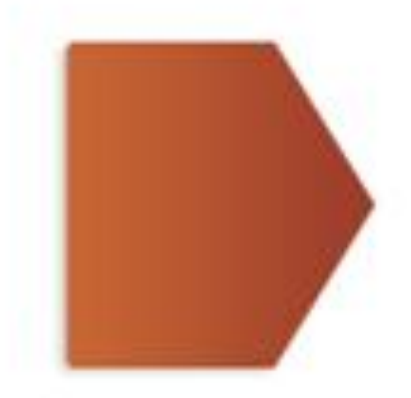

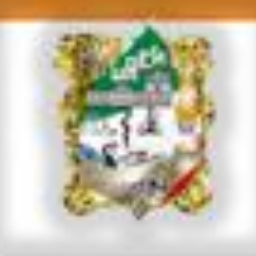

园

### Universidad Autónoma del Estado de Hidalgo - Huejutla

jeovany@COREQUAD: ~/Escritorio

#### Archivo Editar Ver Terminal Ayuda

such notice shall include the following information: (1) title of Publication, (2) author(s), (3) date of Publication, and (4) ISBN or ISSN numbers. Such notice shall be sent to Sun Microsystems, Inc., 4150 Network Circle, M/S USCA12-110, Santa Clara, California 95054, U.S.A , Attention: Contracts Administration.

F. Source Code. Software may contain source code that, unless expressly licensed for other purposes, is provided solely for reference purposes pursuant to the terms of this Agreement. Source code may not be redistributed unless expressly provided for in this Agreement.

G. Third Party Code. Additional copyright notices and license terms applicable to portions of the Software are set forth in the THIRDPARTYLICENSEREADME.txt file. In addition to any terms and conditions of any third party opensource/freeware license identified in the THIRDPARTYLICENSEREADME.txt file, the disclaimer of warranty and limitation of liability provisions in paragraphs 5 and 6 of the Binary Code License Agreement shall apply to all Software in this distribution.

H. Termination for Infringement. Either party may terminate this Agreement immediately should any Software become, or in either party's opinion be likely to become, the subject of a claim of infringement of any intellectual property right.

I. Installation and Auto-Update. The Software's installation and auto-update processes transmit a limited amount of data to Sun (or its service provider) about those specific processes to help Sun understand and optimize them. Sun does not associate the data with personally identifiable information. You can find more information about the data Sun collects at http://java.com/data/.

For inquiries please contact: Sun Microsystems, Inc., 4150 Network Circle, Santa Clara, California 95054, U.S.A.

Do you agree to the above license terms? [yes or no]  $yes$ 

#### Instalación de JDK

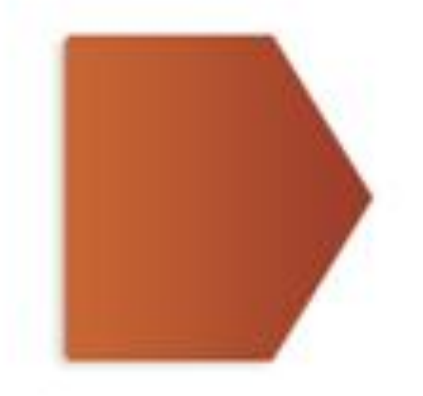

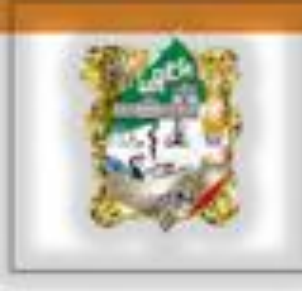

Instalación de JDK

1.- Establecemos el nuevo Java como una de las "alternativas de java":

\$ sudo update-alternatives --install "/usr/bin/java" "java" "/usr/lib/jvm/jre1.6.0/bin/java" 1

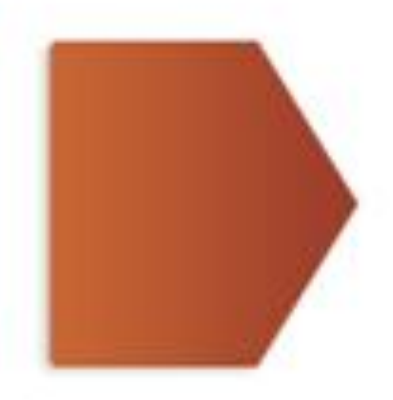

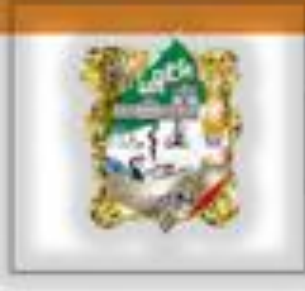

1.- Ahora establecemos la "nueva alternativa" como la real de Java. Este paso hace que la versión de sun sea la usada por defecto :

\$ sudo update-alternatives --set java /usr/lib/jvm/jre1.6.0/bin/java

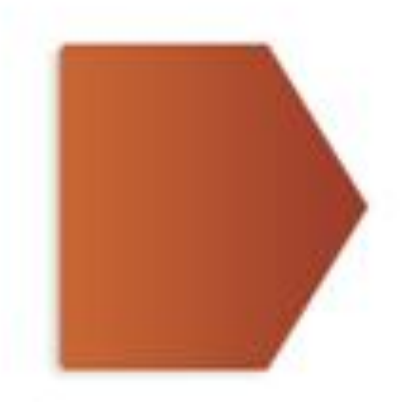

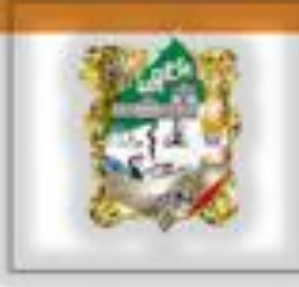

1.- Para comprobar si tenemos la versión 1.6.0, tecleamos en la terminal:

> \$ java -version java version "1.6.0" Java(TM) SE Runtime Environment (build 1.6.0-b105) Java HotSpot(TM) Client VM (build 1.6.0-b105, mixed mode)

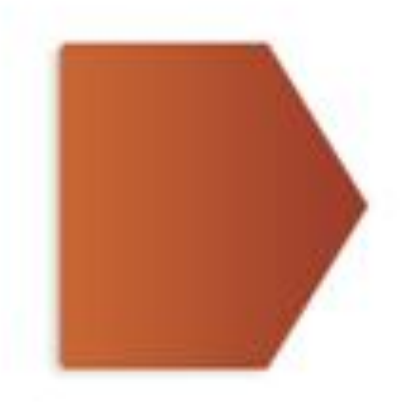

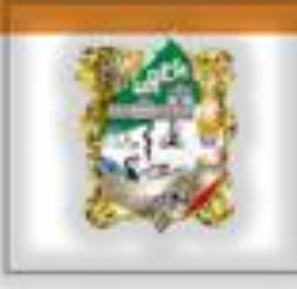

#### **Bibliografía**

- 1. Como Programar en Java
	- H.M. Deitel P.J. Deitel
	- Deitel & Asociates.
	- Séptima Edición
	- MEXICO, 2008

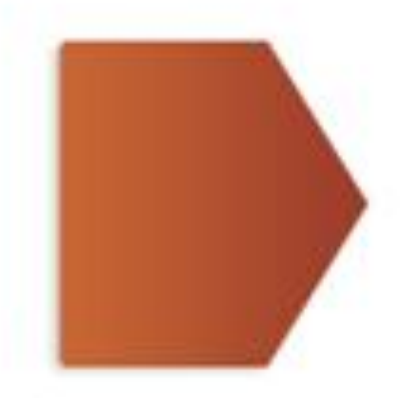